метром от 400 до 700 метров с центром в полученных в п. 1.2 точках (рис. 2).

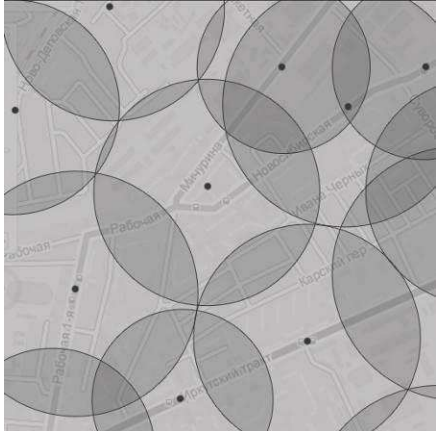

Рис. 2. Пример зонирования города

1.4 Находим список жилых домов, расположенных в полученных зонах также путем отправления НТТР-запросов в формате: адрес дома, этажность, координаты данного дома.

1.5 Вычисляем площадь каждого жилого дома с учетом его этажности. На основе этой информации будем вычислять среднее количество людей, проживающих в доме.

1.6 Производим расчет среднего количества проживающих в найденных домах людей. Согласно данным Росстата на 2013 год на одного человека в РФ приходится 24,4  $\mu^2$  жилой площади. Таким образом, делим общую площадь дома, полученную в п. 1.5 на среднюю величину жилой площади, приходящейся на одного человека в РФ.

1.7 Рассчитываем количество людей, вероятно использующих общественный транспорт. Для этого из общего количества людей в каждой зоне исключаем пользующихся личным автомобилем и детей младше 16 лет. Согласно данным Росстата на 2013 год процент населения, не имеющего в личном пользовании автомобиль, составляет 75 %; процент взрослого населения (лиц старше 16 лет) от общего числа жителей РФ - 84 %.

Таким образом, полученные данные о количестве проживающих людей в каждой зоне и потенциально использующих общественный транспорт, и является массивом отправлений, элементами которого является количество людей, которым необходимо уехать с данного остановочного пункта.

Предлагаемый алгоритм позволяет существенно снизить трудозатраты на получение подобных данных и сократить количество ошибок, возникающих в результате человеческого фактора.

#### Заключение

Результатом работы является программное приложение, реализующее предлагаемый алгоритм нахождения массива отправлений пассажиров на основе данных свободной электронной карты OpenStreetMap.org.

Данное приложение в первую очередь направлено на получение массива пассажирских отправлений с использованием современных информационных средств получения и обработки данных. Разработанное программное приложение позволяет построить массив для любой местности, в зависимости от веденных значений долготы и широты.

Также благодаря выполнению работы, были внесены новые данные по объектам для карты Города Томска, что позволило сделать карту ещё более актуальной и полезной.

#### Литература

Понятие о пассажиропотоках. Изложить 1. цели и методы их изучения [Электронный ре $cvpc$ ].  $-$ Режим доступа: http://www.transportguide.ru, свободный.

Методика определения пассажиропотоков 2. **ГЭлектронный**  $pecvpc$ ].  $-$ Режим доступа: http://gorodtransport.ru. свободный.

Общие сведения о географических картах. 3. Типы географических карт. [Электронный ресурс]. - Режим доступа: http://www.bygeo.ru, свободный.

Электронная 4. карта OpenStreetMap.org [Электронный  $pecypc$ ].  $-$ Режим доступа: http://www.openstreetmap.org, свободный.

# **СРЕДСТВА ПОСТРОЕНИЯ РАСШИРЕНИЙ ДЛЯ ПАКЕТА MICROSOFT OFFICE**

Верхотурова А.Э. Томский политехнический университет 634050, Россия, г. Томск, пр-т Ленина, 30 E-mail: verkhoturovaa@gmail.com

#### Введение

Microsoft Office - наиболее распространённый офисный пакет приложений для работы с различными типами документов является открытой расширяемой платформой, ипользующей преимущества мощной коллекции интегрированных программ, локальных серверов, служб, инструментов и платформенных технологий [1]. Благодаря использованию Office в качестве интерфейса для создания собственных решений разработчики могут воспользоваться преимуществами хорошознакомых пользователям интерфейсов системы Microsoft Office и таких средств, как обработка текстов в программе Word, функции анализа данных программы Excel или функции управления электронной почтой программы Outlook.

Для настройки приложений Office и добавления новых функциональных возможностей, необходимых для решения различных задач, можно разрабатывать расширения с использованием нескольких технологий поддерживаемых Microsoft.

### Платформа Visual Basic for Applications

Эта мощная технология является наиболее полезной при необходимости автоматизации повторяющихся действий, таких как форматирование частей документа, внесение редакторских правок ИТ.Л.

Так же можно расширить возможности взаимодействия с пользователем: увеломлять о событиях, или о необходимости выполнить определенное лействие

При работе с VBA используется объектная модель приложения Office представляющая собой систему классов, обеспечивающих определенную функциональность с помощью свойств и методов. Объектные модели для разных приложений Office отличаются. К примеру, в приложении Word объектом верхнего уровня является Application, coдержащий коллекцию объектов Document, у которых в свою очерель есть коллекция объектов Рагаgraph. Ко всем объектам можно обращаться, изменять их свойства и инициировать связанные с ними события [2].

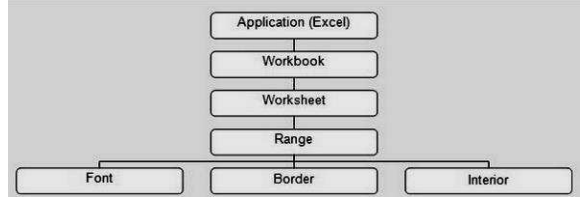

Рис. 1. Объектная модель Excel

Пример разработки в среде VBA - надстройка (макрос) обрабатывающая файл, в соответствии с форматом приказа и отправляющая его на сервер в виде xml-файла.

| <b>Разработчик</b> |        | Надстройки |  |  |  |  |  |  |  |                                                            |  |  |
|--------------------|--------|------------|--|--|--|--|--|--|--|------------------------------------------------------------|--|--|
|                    | Приказ |            |  |  |  |  |  |  |  | • № Дата Название Пункт Контроль Сохранить в базу Просмотр |  |  |
|                    |        |            |  |  |  |  |  |  |  |                                                            |  |  |

Рис. 2. Макрос сохранение приказов в базу

Для того чтобы записать значение в приказ необходимо выделить текст, относящийся к какому-либо значению и нажать на соответствующую кнопку.

Так же в VBA имеется инструмент построения форм пользовательского интерфейса, что облегчает взаимодействие пользователя с надстройками.

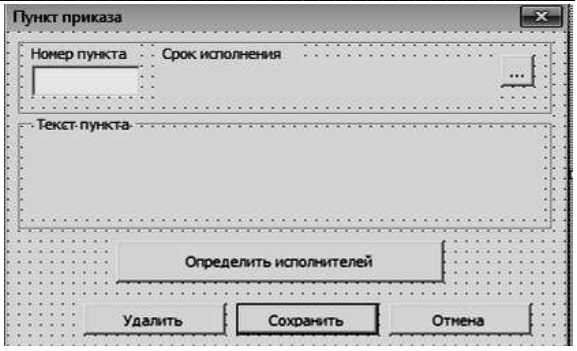

Рис. 3. Форма пользовательского интерфейса

Макросы сохраняются в файле с расширением . docm и запускаются через панель "Разработчик".

## Платформа Visual Studio Tools for Office

Если требуется создать решение, глубоко интегрируемое с Office и использующее полную функциональность платформы .NET Framework. надстройки (add-ins) могут быть хорошим выходом. Надстройки выполняются при запуске приложения Office, например Excel, и могут работать с любым документом, открытым пользователем.

Платформа разработки решений для Office позволяет создавать два типа надстроек: надстройки, связанные с конкретным документом, и надстройки расширяющие функциональность всего приложения.

При построении надстройки уровня приложения с помощью средств VSTO создается управляемый код сборки, загружаемый приложением Microsoft Office. После загрузки сборки, надстройка может инициировать обработку событий, возникающих в приложении (например, выбор пункта меню).

В надстройке также поддерживается обращение к объектной модели и любым классам .NET Framework, что позволяет автоматизировать и расширить функциональные возможности приложения. Для того чтобы обратиться к объектной модели необходимо установить на компьютере Primary Interop Assemblies - основные сборки взаимодействия. Они позволяют управляемому коду в решении взаимодействовать с объектной моделью приложения Office. Например, чтобы обратиться к объекту Application приложения Word необходимо будет использовать сеылку Microsoft.Office.Interop.Word.Application.

При создании проекта решения для Office в visual studio автоматически создается один или несколько классов, которые предоставляют точку входа для кода. В проектах уровня приложения это класс ThisAddIn, представляющий саму надстройку, а также элементы, которые можно использовать для доступа к объектной модели основного приложения и к другим функциям, которые доступны для надстроек.

Все созданные классы в проектах надстроек содержат обработчики событий Startup и

# Shutdown. Для инициализации надстройки можно добавить код в обработчик событий Startup. Для очистки ресурсов, используемых надстройкой, можно добавить код в обработчик событий Shutdown [4].

Средства VSTO поддерживает несколько способов работы с графическим интерфейсом:

построение пользовательского интерфейса с помощью форм WindowsForms;

построение пользовательского интерфейса с помощью ленты Ribbon UI;

построение пользовательского интерфейса с помощью настраиваемой панели задач custom task pane.

Пример надстройки в Office Excel -надстройка, автоматически выполняющая соединение 2 таблиц из разных файлов в одну, по значению одного из столбцов. Пользовательские элементы управления (user controls) расположены на ленте.

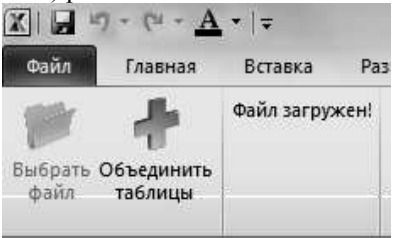

Рис. 4. Интерфейс надстройки для программы Ехcel

Для развертывания решений, созданных с помощью средств разработки Office, предоставляемых Visual Studio, можно использоватть технологию ClickOnce или установщик Windows [5]. Для данной надстройки был разработан установщик с использованием библиотеки Windows Installer 3.1.

### Заключение

Надстройки и макросы в Office дают большие возможности для решения самых разнообразных задач от простой автоматизации рутинных действий до улучшения бизнес-процессов предприятия. Платформа VBA по-прежнему актуальна, с помощью нее легче выполнить задачи записи макросов или настройки документа, однако она тесно интегрирована только с приложениями Office и сильно ограничена в области безопасности и развертывания на предприятии.

Средства visual studio для Office в свою очерель предоставляют доступ не только к объектной молели Office, но и к .NET Framework, обеспечивают высокий уровень поддержки написания кода, безопасность использования надстроек, и масштабируемость в условиях предприятия.

### Литература

1. OpenOffice.org vs. Microsoft Office vs. Moore's Law [Электронный ресурс]. - Режим доhttp://www.oooninja.com/2008/05/ ступа: openofficeorg-microsoft-office-moores.html, свободный.

2. VBA Programming [Электронный ресурс]. Режим доступа: http://msdn.microsoft.com/enus/library/ee814735(v=office.14).aspx#odc\_office14\_ ta\_AddingVBAProgrammingToYourOfficeToolkit\_V BAProgrammingInOffice, свободный.

3. Общие сведения о разработке решений Office [Электронный ресурс]. Режим доступа: http://msdn.microsoft.com/ru-

ru/library/hy7c6z9k.aspx

4. Visual Studio Tools for Office 2007: VSTO for Excel, Word, and Outlook Eric Carter, Eric Lippert. изл. «Pearson Education» 2009 г.-1120с.

5. От VBA к VSTO - Dr. Gerard M. Verschuuren изд. «Holy Macro! Books» .2006 г. - 206с.

# СОВРЕМЕННЫЕ СТАНДАРТЫ ПОСТРОЕНИЯ СЕРВЕРА

Видяев И.Г.

Томский политехнический университет 634050, Россия, г. Томск, пр-т Ленина, 30 E-mail: vig@tpu.ru

## Ввеление

Широкое развитие в последнее время получила технология кластеризации серверов. Кластер - это объединение серверов в группу, которая с точки зрения пользователя воспринимается как единый сервер. То есть запросы пользователя поступают в единую точку входа, а дальше кластер решаеткакой конкретно физический сервер будет его обрабатывать. Кластеризация серверов обычно преследует две цели - повышение надежности (отказоустойчивости) и повышение вычислительной мощности (или балансировка нагрузки) сервера.

Отказоустойчивость достигается за счет того, что при отказе аппаратных или программных компонент одного сервера, работающие процессы

без приостановки работы автоматически «переползают» с него на работоспособные серверы. После чего администраторы могут приступить к устранению неисправности, даже отключив сервер - пользователи ничего не заметят. Отказоустойчивое кластерное решение более ресурсоэффективно, чем обычные сервера, за счет того, что кластер использует совместно дисковые массивы и ленточные хранилища - отдельному серверу не требуются собственные большие жесткие диски. Таким образом уменьшается совокупная стоимость владения и потребляемая системой электроэнергия. Так же общее дисковое или ленточное хранилище более равномерно загружается, более легко резервируется, и поддерживает «горячую»